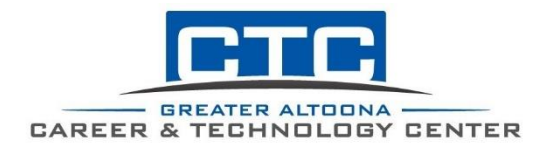

## GACTC Adult Education Student portal

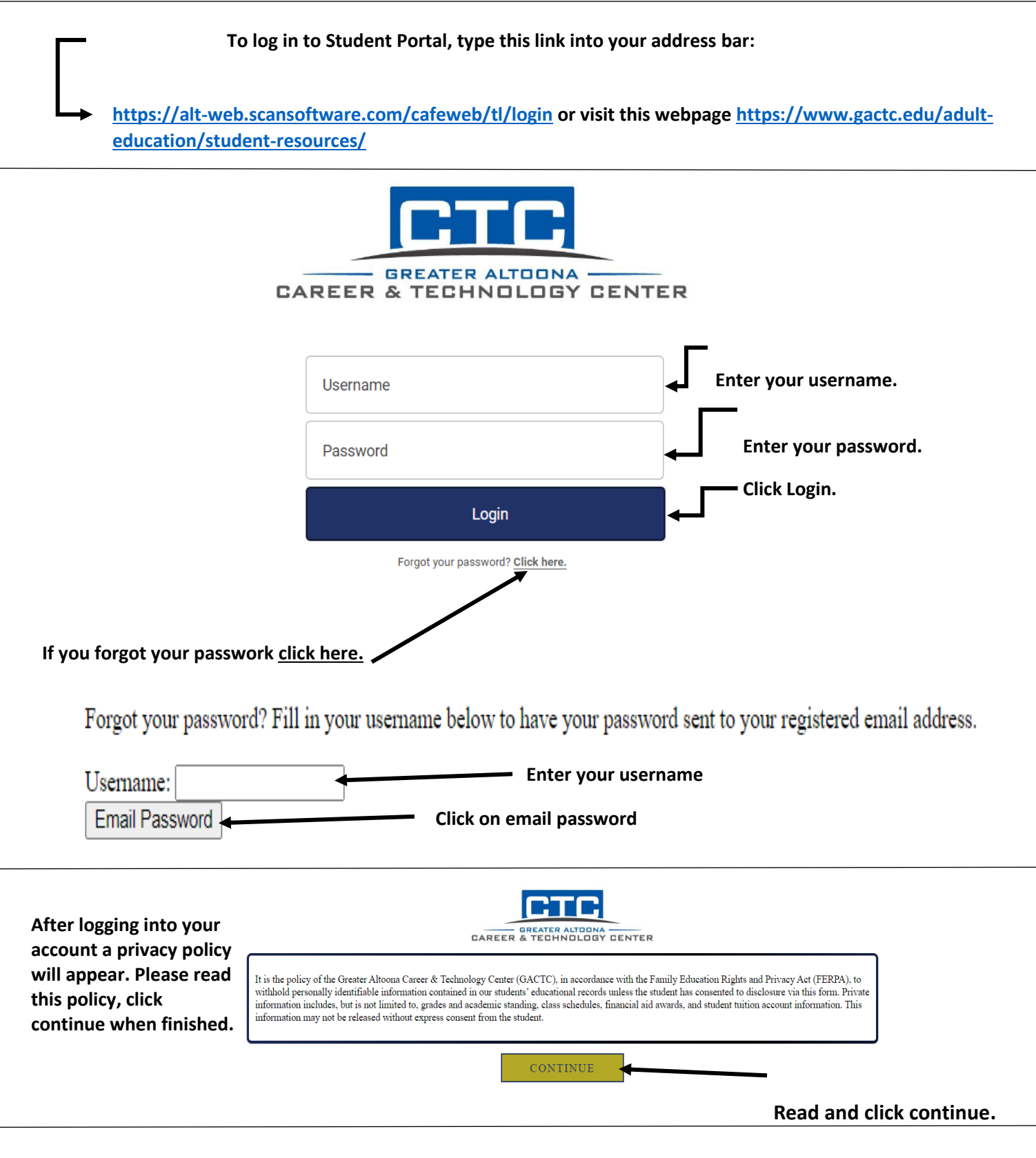

For assistance with the student portal, Please contact the Adult Education or Practical Nursing offices.

**The Student Dashboard will allow you to access the following menus:**

- **Application Status**
- **Billing Statement/ Make Payment**
- **Transcript**
- **Class Schedule**
- **Document Portal**
- **Attendance**

section will **you to look** 

**Make Pay** 

and review

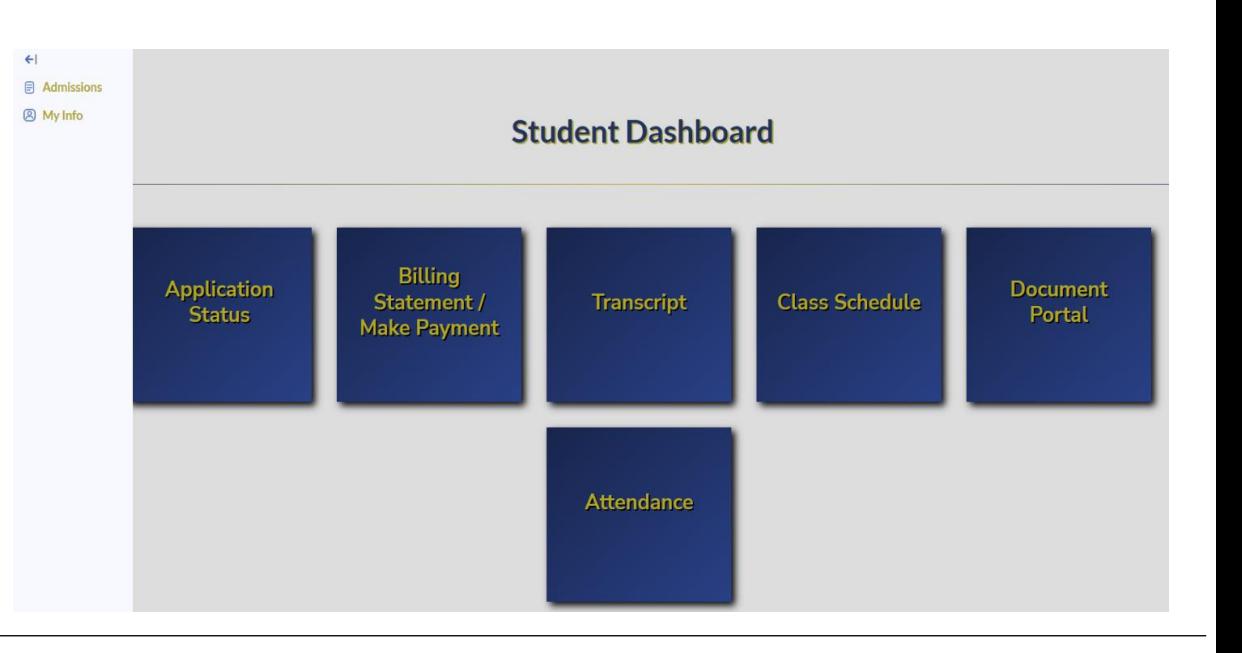

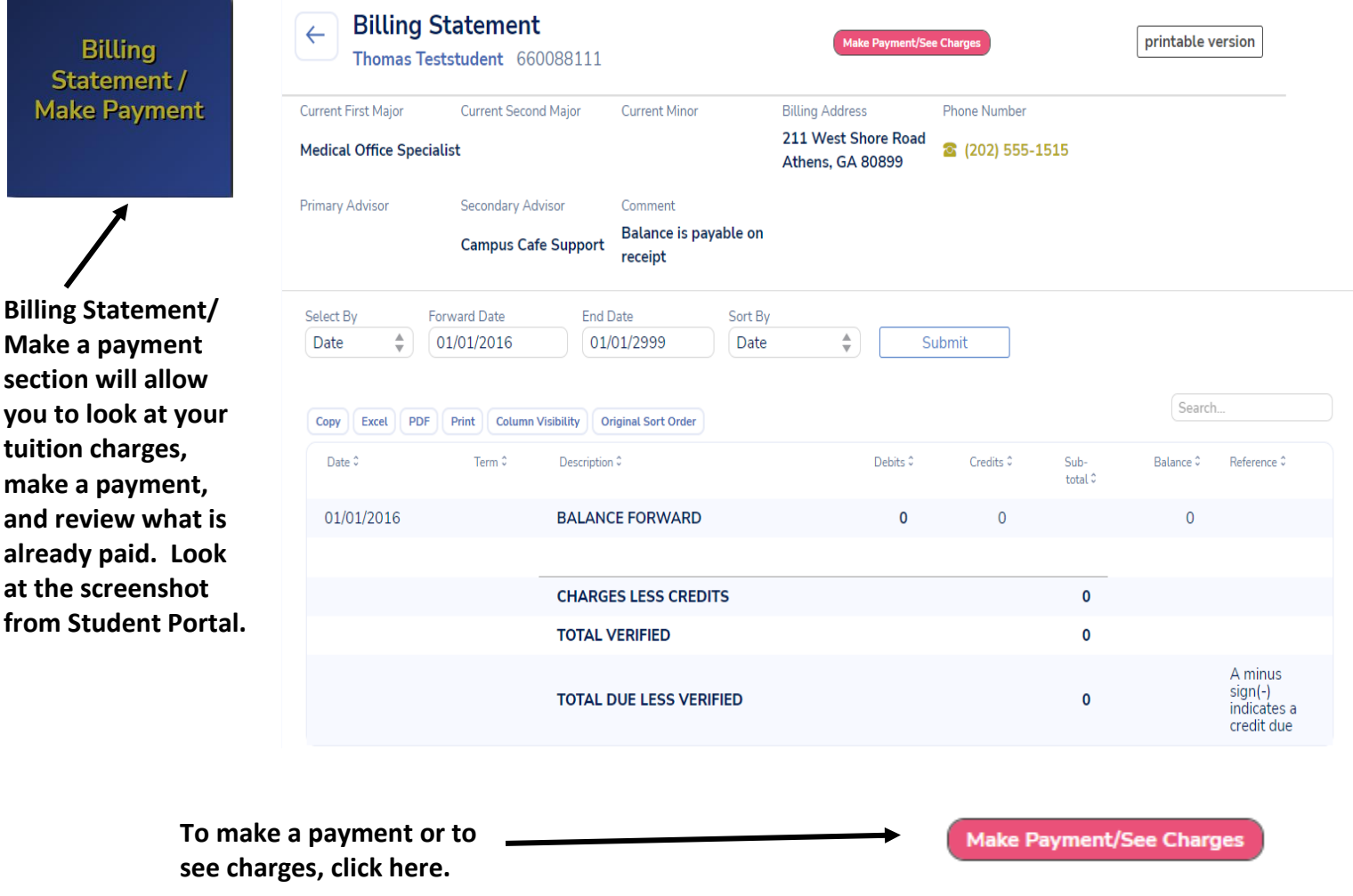

For assistance with the student portal, Please contact the Adult Education or Practical Nursing offices.

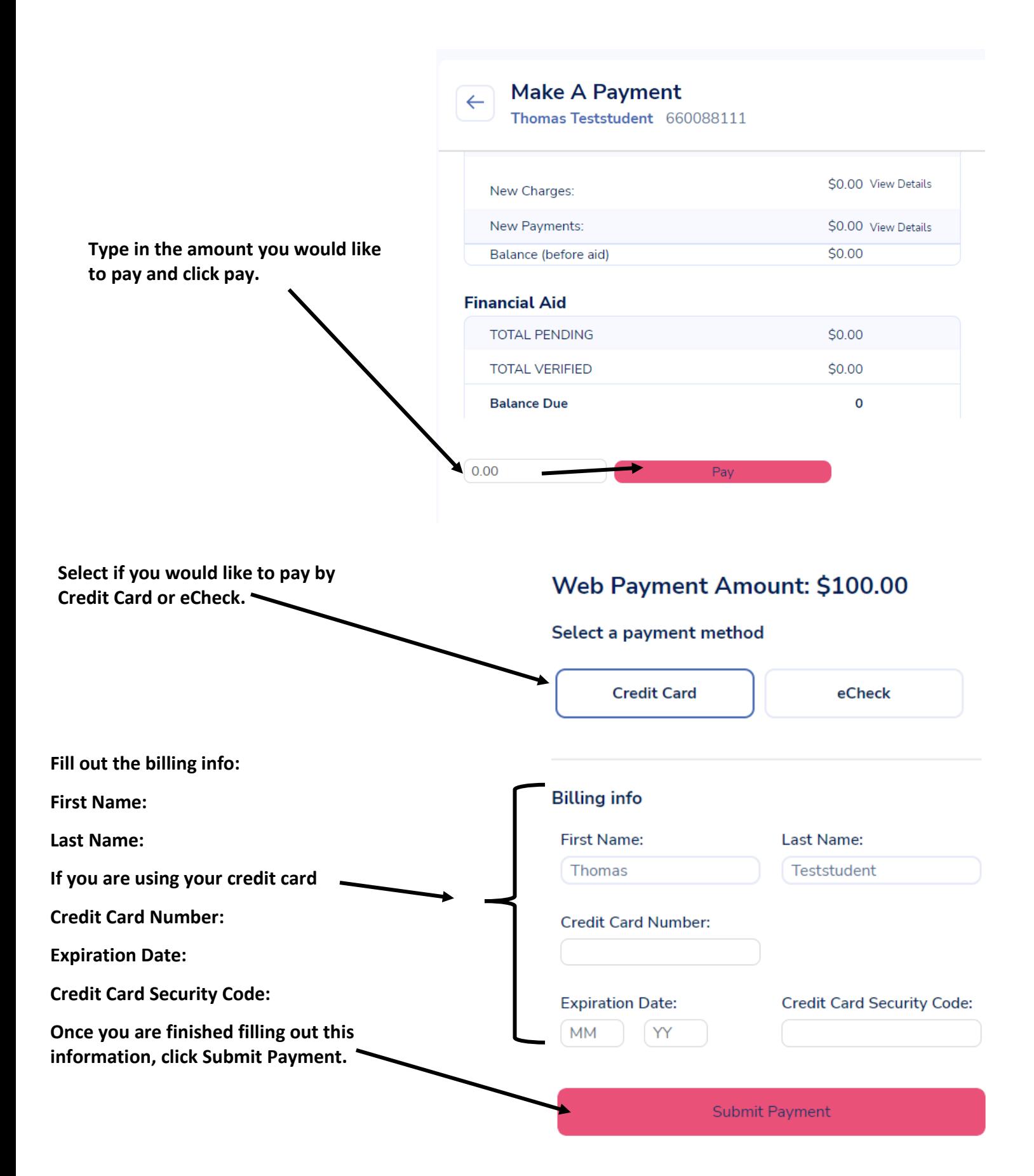

For assistance with the student portal, Please contact the Adult Education or Practical Nursing offices.

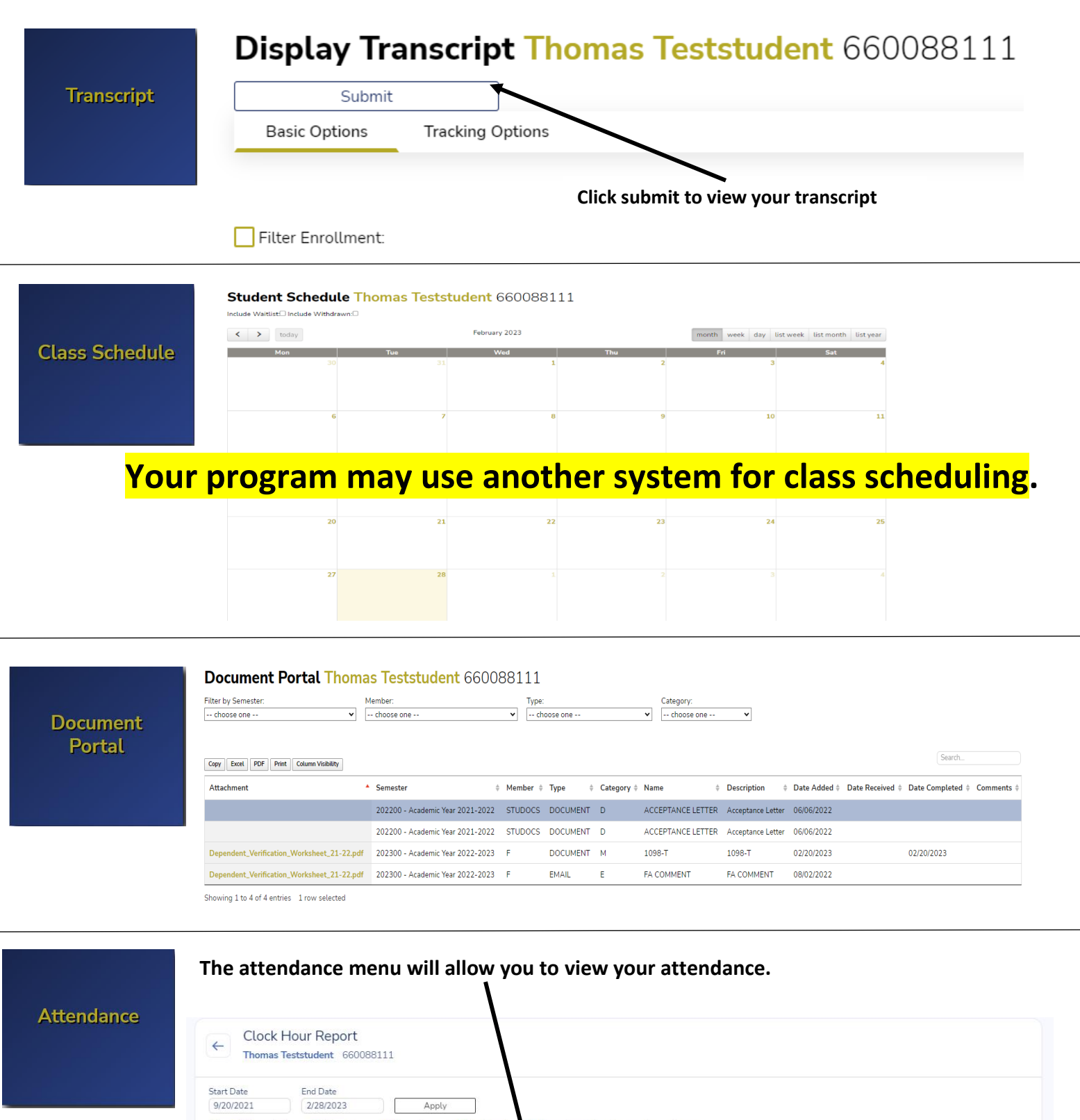

Exceptions Mo Record IV Attendance Taken but not time or absents Absent Filter: DAttended Excel PDF Print Column Visibility Showing 1 to 158 of 158 entries Search Course<br>Time Course<br>Time<br>Afinator Attended Scheduled<br>Out Days % Days Attendance<br>Notes Time<br>In Time<br>Out Attended<br>(Hours) Date:  $1.00\,$ 156.00 0.00% 156 60.0 9360.0 For assistance with the student portal,  $P$  assistance with the  $P$